# **Connect MISSOURI**

## **How to Claim Connect Missouri 2019 Continuing Education Credits**

Because Connect is a CMP Preferred Provider, education from this event has been pre-reviewed by the Events Industry Council and requires no additional documentation on your part. Approved sessions are added automatically to your portal account; all you need to do is edit each Preferred Provider record and indicate the number of clock hours of education you attended and are claiming.

#### **Log in to your account at eventscouncil.org to actively claim CE Hours uploaded to your portal account.**

#### **Click "Add/Edit Continuing Education"**

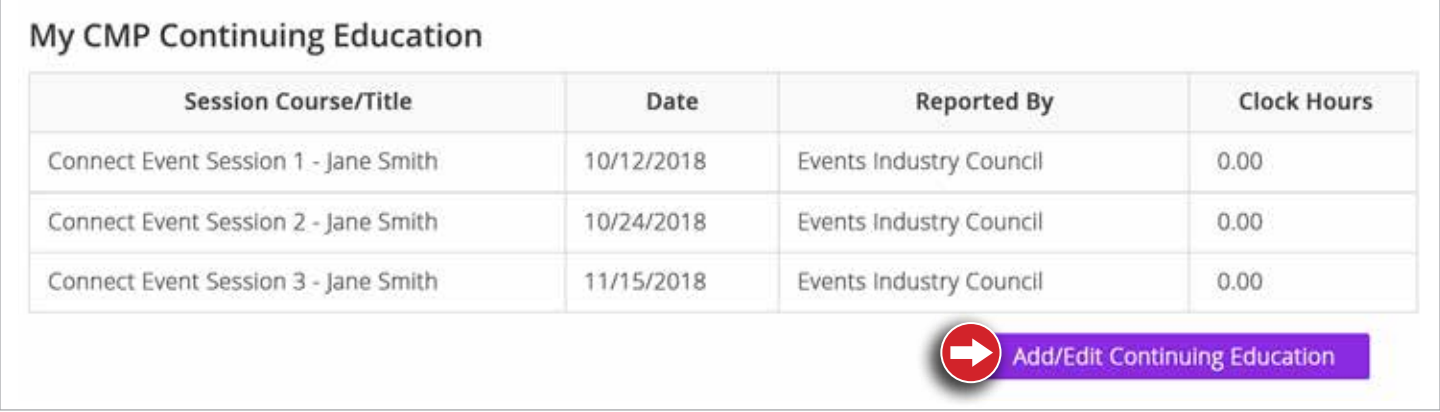

## **Click "Edit," claim the # of hours attended and click "Continue"**

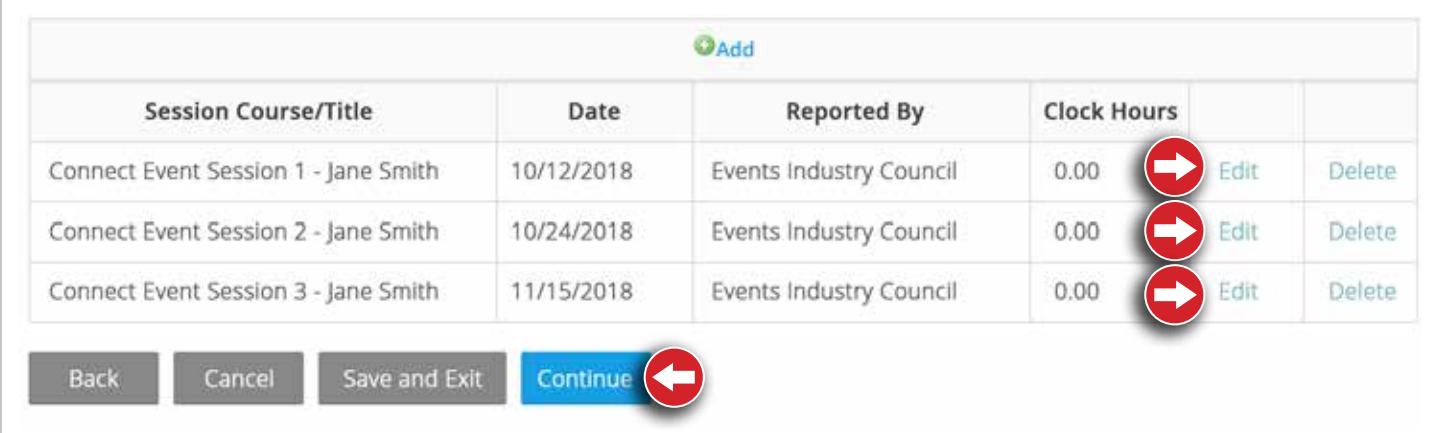

### **Reference the following table when uploading information for sessions attended to your EIC portal account:**

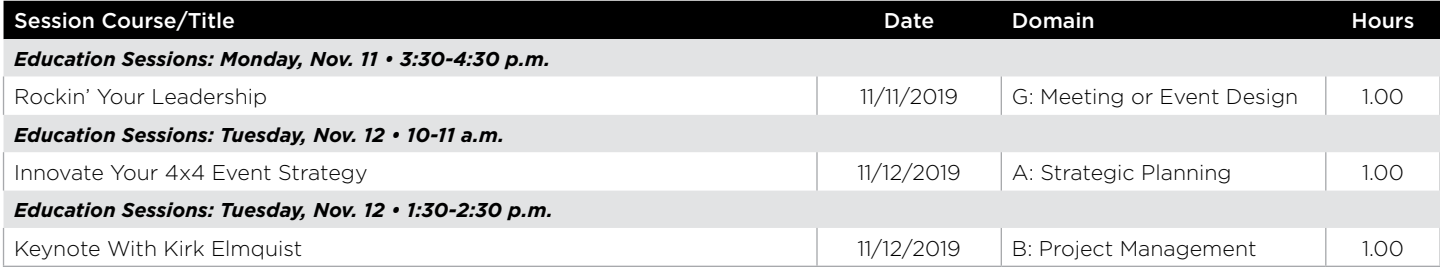